インベントリー

# 歴史的農業環境閲覧システムの構築と改良

Development and Improvement of Agro-Environment Browsing System

\* · 高田裕介\*\* · 神山和則\*\* · デイビッド S. スプレイグ\* Nobusuke Iwasaki, Yusuke Takata, Kazunori Kohyama, David S. Sprague

# 1. はじめに

迅速測図とは、三角点による測量網が出来る 前の簡易的な測量法の名称であるとともに、そ れにより作製された地図の総称でもある (財団 法人日本地図センター, 2003)。このうち「第 一軍管地方二万分一迅速測図」 (以下, 迅速測 図)は、関東平野と三浦、房総の両半島を測量 範囲とし明治13年から19年の間に作製された ものである。この迅速測図は縮尺が 1/2 万であ ることや、地目ごとに彩色されてることが特徴 であり (図 1), 近代化以前の土地利用の復元 や農耕地の歴史的変化を把握をする上できわめ て重要な基礎的資料である。農業環境技術研究 所ではこの迅速測図を用いた研究を行ってきた が、この資料のさらなる利用と研究の促進をは かるため、Web-GIS システムとして歴史的農業 環境閲覧システム(Historical Agro-Environmental Browsing System, 以下 HABS) を開発し、2008 年4月より公開している (岩崎ほか, 2009)。 ここではHABSの開発について概説するととも に、現在行っているシステムの改良について解 説する。

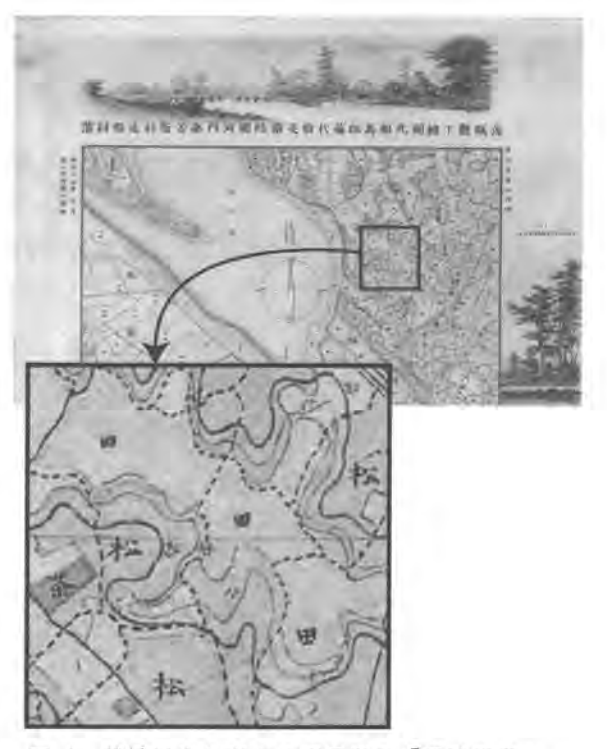

図 1 茨城県牛久市牛久沼周辺の「迅速測図」。 拡大すると、樹種や土地利用が記載されて いる(国土地理院所蔵、第一軍管地方二万 分一迅速測圖原圖より作製)。

# 2. HABS の設計と構築

# 2. 1 Web-GISシステムの構築

HABS の構築にあたっては、まずユーザーの利用のしやすさを重視することとした。そのた め, Web ブラウザーを使用し, ユーザーが別途ソフトウェアを導入しなくても迅速測図を利用, 閲覧できることを必要要件とした。

また、このように農業環境に関する情報を利用しやすい形で発信することは、研究のみでな く, NPOや NGO などの活動の中でも求められると考えられる。そのため、構築したシステム

Ecosystem Informatics Division, Natural Resources Inventory Center

インベントリー, 第8号, p16-21 (2010)

<sup>\*</sup>生態系計測研究領域, \*\*農業環境インベントリーセ

が他の目的や運営主体でも利用できることが望ましい。そこで本システムを構築するに当たっ ては、FOSS4G (Free and Open Source Software for Geospatial) と呼ばれるオープンソース・ソフ トウェアを利用することとした。FOSS4G は無料で入手することが可能であるとともに,ソフ トウェア自体を改良や再配布が可能なことが特徴である。HABS では地図データを格納, 配信 する Web-GIS サーバーとして JAVA上で動作する GeoServer を, 地図データを表示する Web-GIS クライアントとして Javaspcript で動作する OpenLayers を採用した。

地図データの配信に当たっては、地理空間フォーマットの国際標準化団体である OGC (Open Geospatial Consortium)により承認された Web-GIS 用標準インターフェイスである WMS (Web Map Service)を採用することとした。これにより、OpenLayers のみでなく、FOSS4G のデスク トップ GIS である QuantumGIS やプロプライエタリ GIS である ArcGIS などからも迅速測図の データを利用することが可能である。ただし、WMS では大容量データを扱う場合、サーバー の反応速度が低下する事が問題点としてあげられる。そこで本システムでは、生成した画像デ ータを静的に保持し,クライアントからの要求に対して送信する機能を持った GeoWebCache を使用し、表示の高速化を図った。

### 2. 2 迅速測図のデジタル化および公開用データの作製

次に、迅速測図からこのシステムで使用可能なデータを作製する必要がある。まず、迅速測 図は紙媒体で配布されており,全部で約 900 枚ある。まずこの地図をすべてスキャナーで読み 込み、デジタル画像化した。Web-GIS上でこのデータを利用するためには、これらの画像に位 置情報を与え、幾何補正を行う必要がある。迅速測図は、皇居の富士見櫓を原点として、一枚 の地図の測量範囲が東西4km, 南北5km の格子状になっている。そこで, それぞれの地図に 富士見櫓からの距離に基づき位置を与え,一枚の大きな画像に合成した。次に,合成画像に対 して現在の地図上との共通点を見つけ出し、測地系が JGD2000,座標系が UTM54 帯の位置情 報を与えた。このデータを WGS84 測地系,経緯度座標系に変換した上で GeoServer に登録し, GeoWebCache を利用して表示用のキャッシュファイルを生成した。

また,公開にあたっては迅速測図単体ではなく,現在の地理空間情報との比較が可能な方が 利便性が高いと考えた。そこで,現在と過去の位置を比べるために道路,水涯線,鉄道を,土 地利用を比較するために国土数値情報の 1997 年の土地利用 1/10 細分メッシュをシステム上で 閲覧可能とすることとした。さらに、より細かい土地利用の比較を行うために、Google Earth 上での迅速測図の閲覧も可能とすることにした。

### 3. HABS の公開と改良

#### 3. 1 HABS の利用方法

以上のように構築した HABS は、2008年4月21日より一般に公開されている。Webブラウ ザーを使用して本システムを利用するためには、Web の検索サービスで「HABS」または「歴 史的農業環境閲覧システム」と検索するか,「http://habs.dc.affrc.go.jp」を入力することにより, 図2にしめすトップページにアクセスできる。この画面で、中段左の地図上の地名をクリック するか、中段右の地名をクリックすると、選択した地点の周辺が拡大表示される。地図の表示 範囲や縮尺の変更は、左上の矢印やスケールバーを使うか、ドラックやマウスのホイールを使 用する。また,地図が表示されている枠の右上の「+」記号をクリックすると,迅速測図を表 示するか、1997年の土地利用図を表示するか選択できる。このトップページには Google Earth で閲覧するための KML ファイルへのリンクもあり、図3に示すように Google Earth 上に迅速 測図を表示することができる。

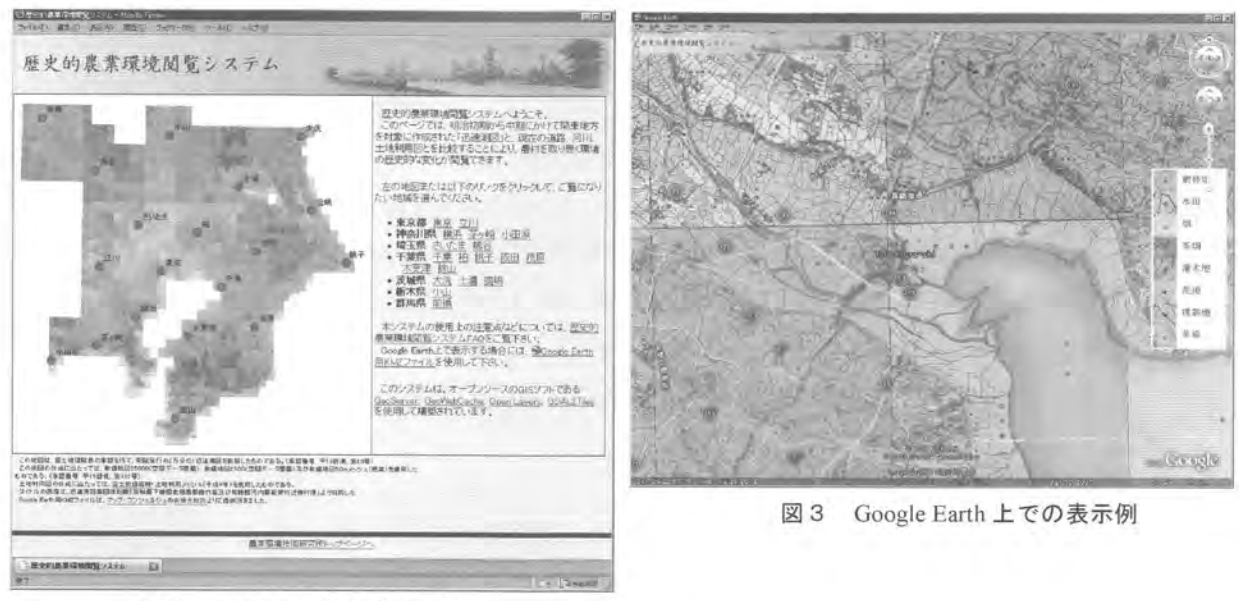

図2 HABSのトップページ

# 3. 2 ソフトウェアの更新

さて、本システムは公開から約2年が経過したが、その間にソフトウェアのアップデートや 新しい Web サービスの提供が開始されている。そこで、これらの成果を活用するための HABS の改良を実施している。まず Web-GIS サーバーとして使用している GeoServer であるが、公開 時のバージョンは1.6.0 であったが、これを現時点の最新安定版である2.0.1 にアップデートし た。GeoServer 2.0.1 は図 4 に示すように以前のバージョンと比べてユーザーインターフェイス が一新され、データの追加や管理が容易になった。それに伴い、GeoWebCache は GeoServer の プライグイン機能として提供されているものを利用することとした。これによりキャッシュフ

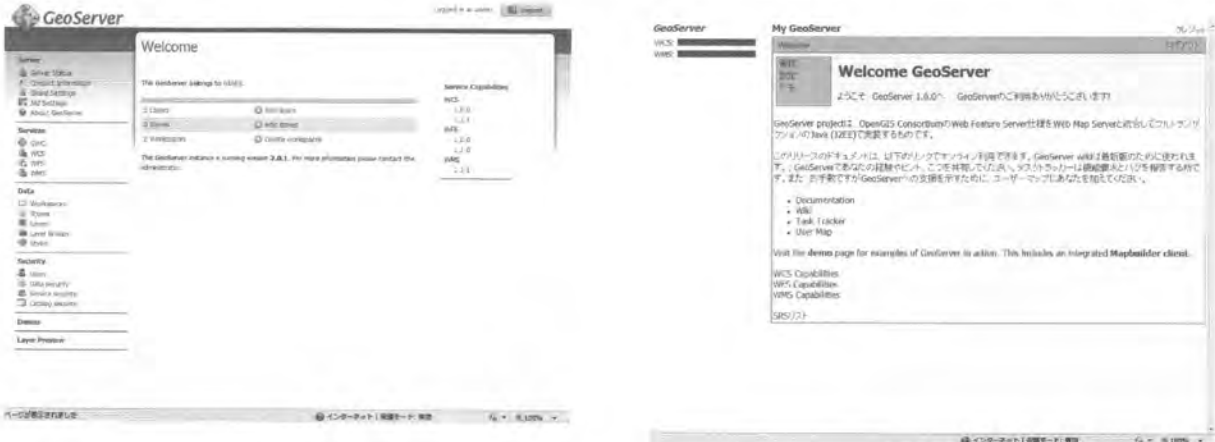

図4 GeoServer のデータ登録画面の比較。左が最新版の 2.0.1, 右が旧バージョンの 1.6 の画面であり, 2.0.1 の方がデータの登録と管理が容易である。

ァイル生成がきわめて容易になった。また、改良前では Google Earth 表示用のデータを別途生 成していたが、本バージョンの GeoWebCache では OpenLayers 表示用と Google Earth 表示用デ ータが、同じものを共有できた。これにより、システム管理の効率化とデータの保存領域を確 保することができた。

## 3. 3 データ表示方式の変更およびコンテンツの追加

本システムの構築時にもっとも使用されていた Web ブラウザーは Internet Explorer バージョ ン6であった。このバージョンでは透過 PNG 画像を正しく処理できないため、GeoServer上で 迅速測図や土地利用図と水涯線・道路を重ね合わせた統合レイヤーを作製し、これをブラウザ ー上の表示に用いていた。しかし Internet Explorer バージョン 6 の利用は減少しているので、道 路、鉄道、水涯線を別レイヤーとし、表示の有無を変更できるようにした。同時に、迅速測図 の測量図面の外部に描かれている視図や河川断面図などについても、KML ファイル (http://habs.dc.affrc.go.jp/kml/shizu.kml)として公開している。また、迅速測図とほぼ同時期に

作成された「五千分一東京図測量原図」についてもシステムに登録、閲覧できる用に改良中で ある

システム公開後に提供された Web サービスの一つに、独立行政法人農業・食品産業技術研究 機構 近畿中国四国農業研究センター 生産支援システム研究近中四サブチームにより提供され

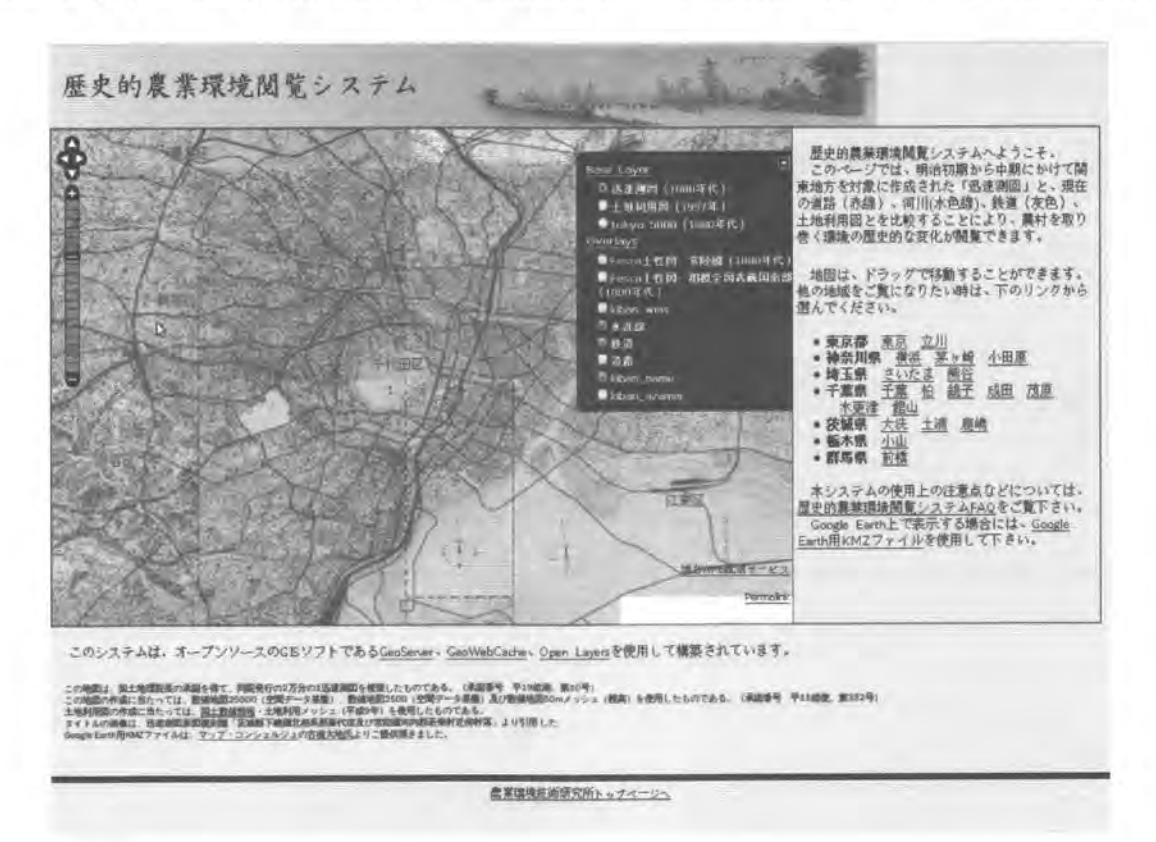

図5 改良中の HABS の画面。基盤レイヤに「五千分一東京図測量原図」を加えるとともに, 道路, 水涯線, 鉄道および, 基盤地図情報 25000WMS 配信サービスと地名 WMS 配信サ 一ビスの表示の有無を選択できるようにした。ここでは迅速測図を基盤レイヤとし、水 涯線, 鉄道および地名 WMS 配信サービスを表示している。

ている基盤地図情報 25000WMS 配信サービス (http://www.finds.jp/wsdocs/kibanwms/index.html) および地名 WMS 配信サービス (http://www.finds.jp/wsdocs/pnwms/index.html) がある。このサ ービスで提供されている情報は現在の位置との比較を行うのに有効であるので、HABSで表示 できるようにする。図5に試験環境下でこれらの改良を加えた HABS の画面を示した。

また、当所の農業環境イベントリーセンターが所有する地図資料の一つに、マックス・フェ スカの指導により明治初期から昭和にかけて作成された大日本土性図がある。この資料は全国 土を対象とする土壌図としては世界最古のものであるとともに、歴史的な農業活動と自然環境 の関係を明らかにする上でも、重要な資料である。さらに、経時的劣化や散逸を防ぐためにも, デジタル・アーカイブ化が必要である。そこで、農業環境インベントリーセンターにてデジタ ル・アーカイブ化および幾何補正を行ったデータを HABS 上で閲覧出来るようにし、迅速測図 との比較を可能にする予定である。図6は試験環境下で大日本土性図・常陸全国の一部、茨城 県土浦市からつくば市にかけてを表示したものである。水涯線から河川や地形を読み取ること ができ、低地沿いと台地上で異なる土壌タイプが分布していることが読み取れる。

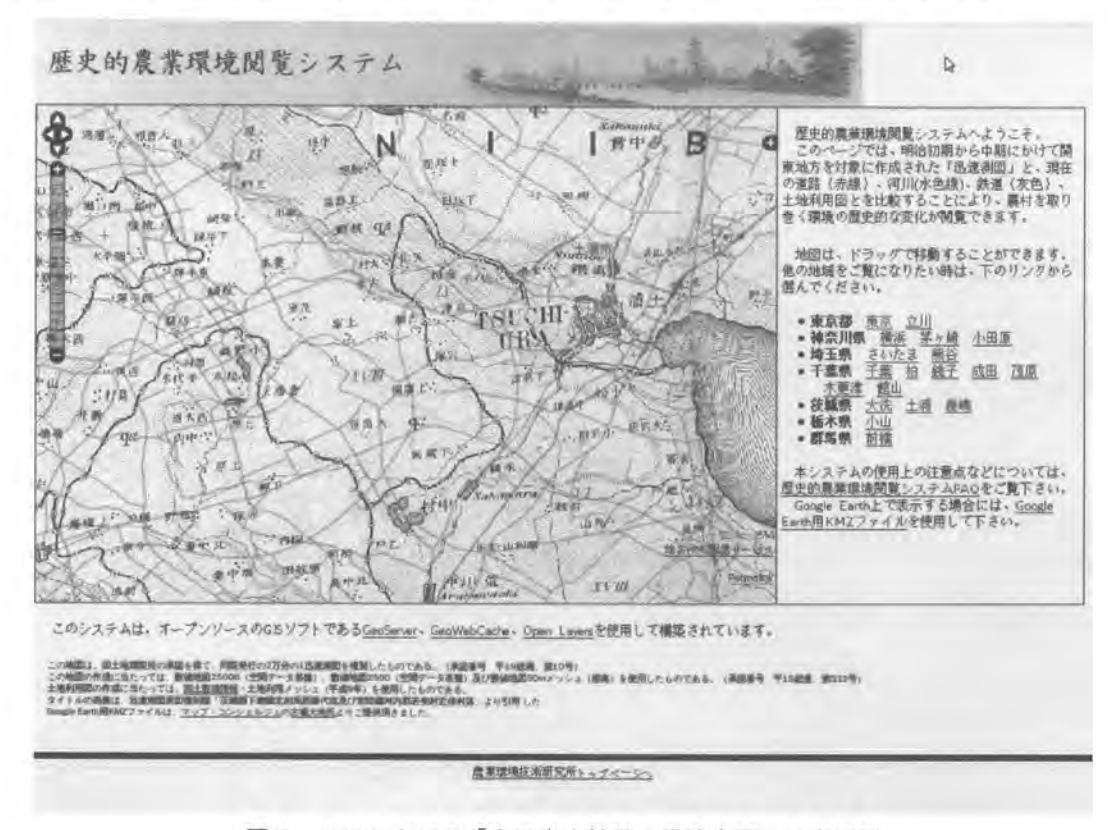

図6 HABS上での「大日本土性図・常陸全国」の表示例

#### 4. おわりに

本システムは利用者を広く一般と想定し,可能な限り簡素で,直感的な利用が出来るシステ ムとすることを心がけた。全ての場合に簡素なシステムが望ましいとはいえないが、利用者の 視点に立ったシステムの設計が必要である。

データの提供にあたっては、オープンスタンダードである WMS を使用した。これにより, 特定のアプリケーションに制限されない利用が可能となり、これまでに谷 (2009),藤田ほか (2010)などで利用されており,迅速測図の利用の促進と農業環境研究の推進がなされている。

また、専門家のみならず、個人の blog や WikiPedia でも利用されており、今後、迅速測図の利 用が様々な場面で進むことが期待できる。

さらに FOSS4G を活用したことにより、様々なデータを公開するためのプラットフォームと しての利用が可能となっている。今後もシステムの改良とデータの追加を進めるとともに、農 業環境技術研究所で公開中の農業環境インベントリーシステムや農業統計情報メッシュデータ 閲覧システム、土壌情報閲覧システムなどと連携を取ることにより、データの活用を進めてい きたい。

### 引用文献

1)藤田直子・岩崎亘典・デイビッド S. スプレイグ (2010): GIS 解析による HABS と図絵 を用いた里山社寺林ランドスケープの復元及びその評価. ランドスケープ研究, 73(5), 589… 594.

2)岩崎 亘典・デイビッド S. スプレイグ・小柳知代・古橋大地・山本勝利 $(2009)$ : FOSS4G を 用いた歴史的農業環境閲覧システムの構築. GIS 一理論と応用, 17(1), 83-92.

3)谷謙二 (2009):時系列地形図閲覧ソフト『今昔マップ2』 (首都圏編・中京圏編・京阪神 圏編) の開発. GIS - 理論と応用, 17(2), 1-10.

4)財団法人日本地図センター (2003):『新版 地図と測量の Q&A』,財団法人日本地図セン  $9 -$ , pp.123.

### 問い合わせ先

生態系計測研究領域 岩崎亘典

電話: 029-838-8226, E-mail:niwasaki@affrc.go.jp